## **ICE%MOBILE!SWITCH – QUICK START GUIDE**

#### **!!!!!\*\*\* FOR HASSLE FREE SET UP, START HERE \*\*\***

- 1. **Read this Quick Start Guide first...**
- 2. Install 12V wiring from power source to ICE-MOBILE SWITCH location.
- 3. **IMPORTANT: USE A TYPICAL SIM CARD (mini-SIM) WITH MEMORY FOR UP TO 250 CONTACTS!** Insert SIM card to be used for ICE-MOBILE SWITCH in your personal mobile phone to erase PIN code.
- **4. IMPORTANT: ERASE THE PIN CODE ON SIM CARD!**
- 5. **Insert SIM card in ICE-MOBILE SWITCH device** as detailed below  $-$  gold contacts down and cut off corner RHS. **The unit must be** switched OFF when you insert the SIM!. **Insert SIM carefully as SIM holder is fragile if forced!**
- 6. Connect output to ICE-MOBILE SWITCH device.
- 7. Connect power cable to ICE-MOBILE SWITCH device.
- 8. Connect device to source power supply voltage (12/24V AC/DC).
- 9. Wait until YELLOW LED start flashing in 5 sec interval (0,5 sec ON / 5 sec OFF) and GREEN LED starts flashing. This is set in around 30 seconds.
- 10. ICE-MOBILE SWITCH device is now ready to operate.

## **WIRING**

Wiring is minimal and apart from power supply source to ICE-MOBILE SWITCH & door release (gate automatic etc.) wires, there is no other required wiring.

# **TERMINAL CONNECTIONS**

GSM SIGNAL STRENGTH: 1 flash = 1 bar, 5 flashes = 5 bars (2 flashes is satisfactory) GSM NETWORK INDICATOR: 1 flash / sec = initialising, 1 flash / 5 sec = connected

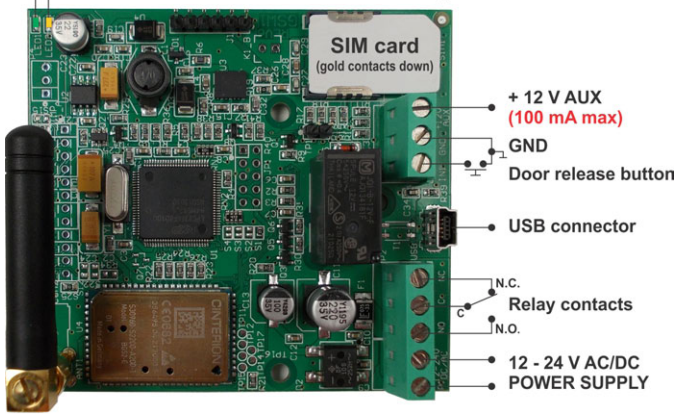

*Do not use the 12V AUX power output for electric lock driving! You can use it to power external sensors only (100mA max)! Use separate power source for door electric lock!* 

## **PROGRAMMINGSETTINGS BY SMS (TEXT)**

Note: Send individual commands like ;CLP1=07798765432; or together in one long text as shown. Don't exceed 160 characters.

#### **SET UP CALLER ID USERS (CLIP)**

Add Caller ID Users for incoming call access: *;CLP1=xxxxxxxxx;CLP2=xxxxxxxxxx;…up#to CLP50=xxxxxxxxxx;*

Delete Caller ID Users for incoming call access: *;CLP1=;CLP2=;CLP3=;CLP4=;CLP5=; ... up to CLP50=;* 

#### **Check current Caller ID Users:**

Request all Users: *;PCLP;* Request a block of user slots:  $;$ **PCLP=1,5**; (user slots  $1 - 5$ )

## **SET OUTPUT SWITCHING CONFIGURATION:**

**Output 1** (3 second pulse default = ;**OS1=3**; ) Change to 5 second pulse: *:OS1=5:* !Change to latching (ON / OFF): *;OS1=1;*

## **ACCESSING TO THE UNIT FOR CHANGING PARAMETERS:**

Set the TN1 – TN5 telephone numbers of **Authorized Users**, who have the full access to the ICE-MOBILE SWITCH unit (to set or

delete Caller ID numbers of the users, change parameters, receive  $alarms$ ... $):$ 

## *;TN1=xxxxxxxxxx;TN2=xxxxxxxxxx;…;TN5=xxxxxxxxxx;*

### **SECURITY LEVEL – SL:**

**SL parameter** from 0 to 5 defines which telephone number stored in the phone book from  $TN1 - TN5$  can enter into programming and remote control of the ICE-MOBILE SWITCH.

- $SL=0$  All calls and SMS are accepted
- $SL=1$  Only number stored under parameter TN1 has access to the ICE-MOBILE SWITCH unit, …
- SL=4 Numbers stored under parameters TN1 to TN4 have access to the ICE-MOBILE SWITCH unit.
- Example: *;SL=1;* Only the TN1 has access to the ICE-MOBILE SWITCH unit.

*NOTE: If the confirmation SMS is needed, put* "+" at the beginning of the command SMS: :**+CLP1=:+CLP2=xxxxxxxx;** 

## **OPERATION & TESTING**

#### Follow these steps to test the system...

- 1. SWITCH ON POWER: The device starts to initialize indicated by YELLOW flashing once per second. When YELLOW is flashing once per 5 second it is registered to the network and GREEN flashes signal strength, the device is ready to program. Between  $2 - 5$ GREEN flashes is recommended.
- 2. PROGRAM BY SMS: Send minimum setting (1 User phone number): **;CLP1=xxxxxxxxxxxx;** (using your own phone number)
- **3. REPLY CONFIRMATION:** You should receive an SMS back to confirm the setting. If you don't, you either left off the  $+$  in the SMS string, the device is not ready or the SIM has no credit.
- 4. CALL THE ICE-MOBILE SWITCH DEVICE: Call from the phone number set as CLP1 to test the output switch.

## **PROGRAMMING SOFTWARE EASYSET**

Test the unit before trying to use programming software. *NOTE: If you are using 1 alarm input and 1 or a few users, it is far* more efficient to use the above SMS set up procedure.

- 1. Get the software EasySet & USB driver files from the CD or WEB.
- **2. Install USB driver:** Follow instructions and choose \*.inf driver file.
	- **Please follow "USB Driver Installation Manual" very carefully!**
- **3. Install the programming software EasySet: Double click on \*.msi!**file.
- 4. Plug device into your PC with USB to Mini USB cable: With valid SIM card and in normal operation mode - the ICE-MOBILE SWITCH device must be registered on the GSM network (GREEN LED:  $2 - 5$  flashes.
- **5. Start EasySet SW: Double click on EasySet icon. The ICE-MOBILE** SWITCH must be connected to PC via USB. Select connection port: choose the COM port number (Device manager  $\rightarrow$  Ports) and click **Connect**.
- **6. Program settings: Always "Read configuration" first**, before any programming action by PC. Go through the tabs to change settings. From the 'Home' tab press "Send configuration" to **program the ICE-MOBILE SWITCH.** Then "Save configuration to file" for future access via "Load configuration from file".

## **TROUBLESHOOTING**

Please check the following before calling for support.

- 1. You have GSM signal (Green flashing LED),
- **2. You have a tested, credited, working SIM,**
- **3. You have followed above 'OPERATION & TESTING' procedure.**

## **TECHNICAL!SUPPORT**

See the complete manual for full information. This is a basic "Quick Start Guide" only. Please contact your Supplier for further information, if you have tried the above and cannot resolve the issue.